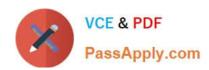

# C2040-408<sup>Q&As</sup>

IBM Notes and Domino 9.0 Social Edition Application Development Update

# Pass IBM C2040-408 Exam with 100% Guarantee

Free Download Real Questions & Answers **PDF** and **VCE** file from:

https://www.passapply.com/c2040-408.html

100% Passing Guarantee 100% Money Back Assurance

Following Questions and Answers are all new published by IBM Official Exam Center

- Instant Download After Purchase
- 100% Money Back Guarantee
- 365 Days Free Update
- 800,000+ Satisfied Customers

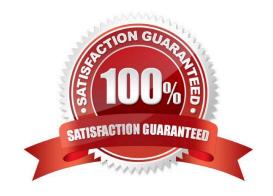

### https://www.passapply.com/c2040-408.html 2024 Latest passapply C2040-408 PDF and VCE dumps Download

#### **QUESTION 1**

The simpleValuePicker data provider of the Value Picker control supports which kind of data?

- A. .Net Matrix
- B. JavaScript Arrays
- C. @PickerDataSource
- D. Direct REST API calls

Correct Answer: B

#### **QUESTION 2**

By default, which framework can be used to modify the User Interface of a Value Picker control?

- A. Dojo
- B. ExtJS
- C. JQuery
- D. SmartClient

Correct Answer: A

#### **QUESTION 3**

Joshua is using the Dojo List Text Box control to display values of the department code for the internal forum XPages application. Joshua is planning to use these values: Research and Development (rd), Marketing (mkt), Engineering (eng), and Human Resources (hr). He needs to store the department code in the dept field but wants to display a readable label to the user. How can Joshua configure the Value Picker control to display the correct information in the Dojo List Text Box control and store the department code in the underlying field?

- A. Select the Value Picker control and set the labelSeparator property to "|". The Dojo List Text Box control will use the same value to displaythe correct label.
- B. Select the Value Picker control and set the displaySeparator property to "|". The Dojo List Text Box control will use the same value todisplay the correct label.
- C. Select the Value Picker control and set the labelSeparator property to "|". Next select the Dojo List Text Box control and set the displayLabel property to "true".
- D. Select the Value Picker control and set the displaySeparator property to "|". Next select the Dojo List Text Box control and set the displaySeparator property to "|".

Correct Answer: C

## https://www.passapply.com/c2040-408.html 2024 Latest passapply C2040-408 PDF and VCE dumps Download

#### **QUESTION 4**

Samantha would like to use the Search functionality provided in the Application Layout control. What does she need to do to configure search on the Application Layout control in the Properties view?

- A. Samantha needs to click on the Place Bar tab, enter "true" for the showSearch property, and select the Page Name for displaying results.
- B. Samantha needs to click on the All Properties tab, enter "true" for the showSearch property, and select the Page Name for displayingresults.
- C. Samantha needs to select the Title Bar tab, select "Show search controls (options dropdown, edit box, and search icon)", and select the PageName for displaying results.
- D. Samantha needs to click on the Search tab, select "Show search controls (options dropdown, edit box, and search icon)", and select the PageName for displaying results.

Correct Answer: D

#### **QUESTION 5**

What is the primary benefit of enabling source control operations in IBM Domino Designer?

- A. NSF-based design information can be exported directly to text files.
- B. It allows for external resources to be imported directly into Domino Designer.
- C. It allows all NSF code to be exported to an archive file and common source control operations can be performed using a source controlversioning system.
- D. NSF-based design elements can be stored in a source control repository and common source control operations can be performed using Domino Designer.

Correct Answer: D

C2040-408 PDF Dumps

C2040-408 Practice Test

C2040-408 Braindumps